単位取得申請方法(日本産科婦人科学会)

# 学会参加単位・日本専門医機構認定単位付与対象期間  $9$  月 3 日 (金) 11:00 ~ 9 月 6 日 $($ 月 $)$  17:00

①参加単位取得方法

【専門医研修出席証明 (10 点)】 【日本専門医機構認定学術集会参加 (3 単位)】

配信システムにお入り頂き、 9 月 6 日(月)17:00 までにシステム TOP ページの下記「日本産科婦人科学 会:参加単位申請」より必ず申請ください。

別ウィンドウで申請フォームが立ち上がります。参加登録時の「メールアドレス・氏名・会員番号・所属」を記載して ください。申請が完了すると、メールアドレスに申請内容が送信されます。

※参加登録と照合しますので、情報が相違し照合が取れない場合は単位付与されませんのでご注意ください。

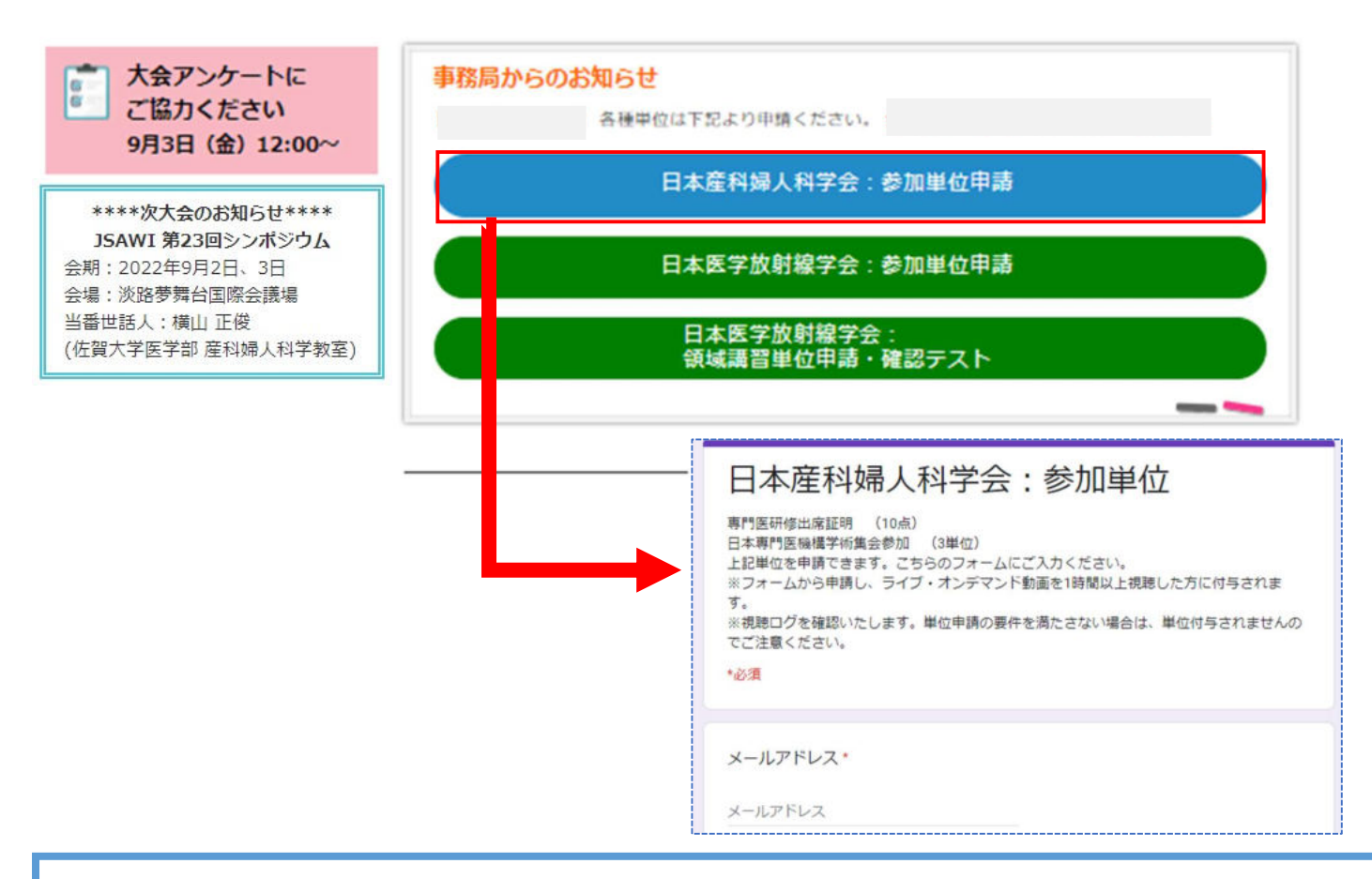

### 【注意事項】

※上記ボタンから申請し、ライブ・オンデマンド動画を 1 時間以上視聴した方に付与されます。 ※単位付与対象期間内(9月6日(月)17:00 まで)に申請・視聴が完了した方に付与されます。 ※ライブ配信視聴の際は、視聴ログを確認いたしますので、必ず参加登録時のお名前とメールアドレスで ZOOM に ログインください。それ以外でログイン頂くと照合出来かねますので、単位が取得出来ない可能性がございます。 ※視聴ログを確認し、単位申請の要件を満たさない場合は、単位付与されませんのでご注意ください。

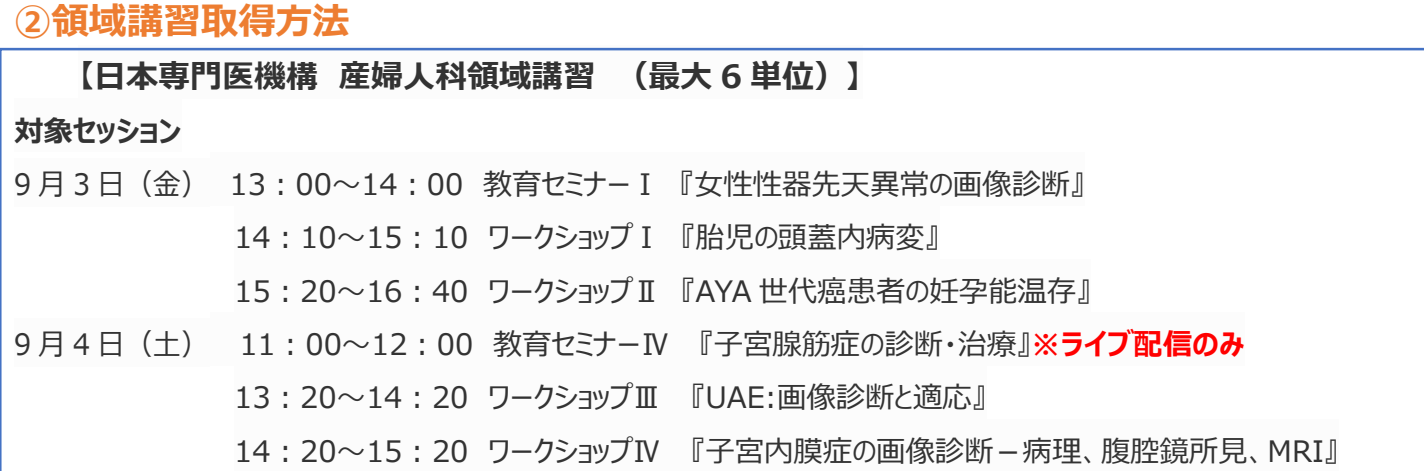

ライブ配信またはオンデマンド配信にて上記対象セッションを視聴ください。ライブ配信とオンデマンド配信で申請方 法が違う為、下記をご確認ください。

#### ■ライブ配信の場合

ライブ配信終了後、ZOOM 画面に下記アンケート画面が 1 回限り表示されますので、必ず「続行」を押して申 請フォームより申請ください。

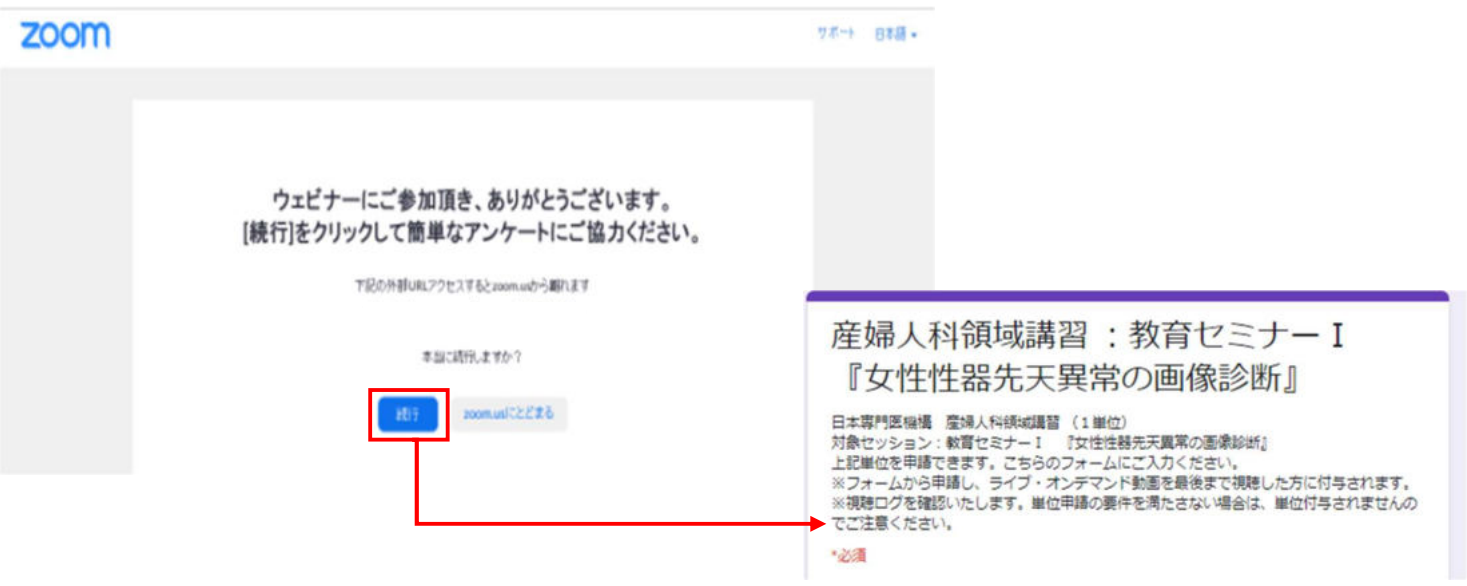

#### 【注意事項】

※ライブ配信視聴の際は、視聴ログを確認いたしますので、必ず参加登録時のお名前とメールアドレスで ZOOM に ログインください。それ以外でログイン頂くと照合出来かねますので、単位が取得出来ない可能性がございます。 ※視聴ログを確認し、単位申請の要件を満たさない場合は、単位付与されませんのでご注意ください。 ※ブラウザを閉じてしまった場合は、申請フォームが開きません。単位付与されない可能性がございます。 その際はオンデマンド配信を視聴し、単位申請をしてください。 ※教育セミナーⅣ はオンデマンド配信が無い為、ライブ配信のみ単位取得可能です。

## 〇オンデマンド配信の場合

 オンデマンド動画視聴終了後に下記「日本産科婦人科学会領域講習単位申請」ボタンが表示されますので、 押して申請フォームより申請ください。

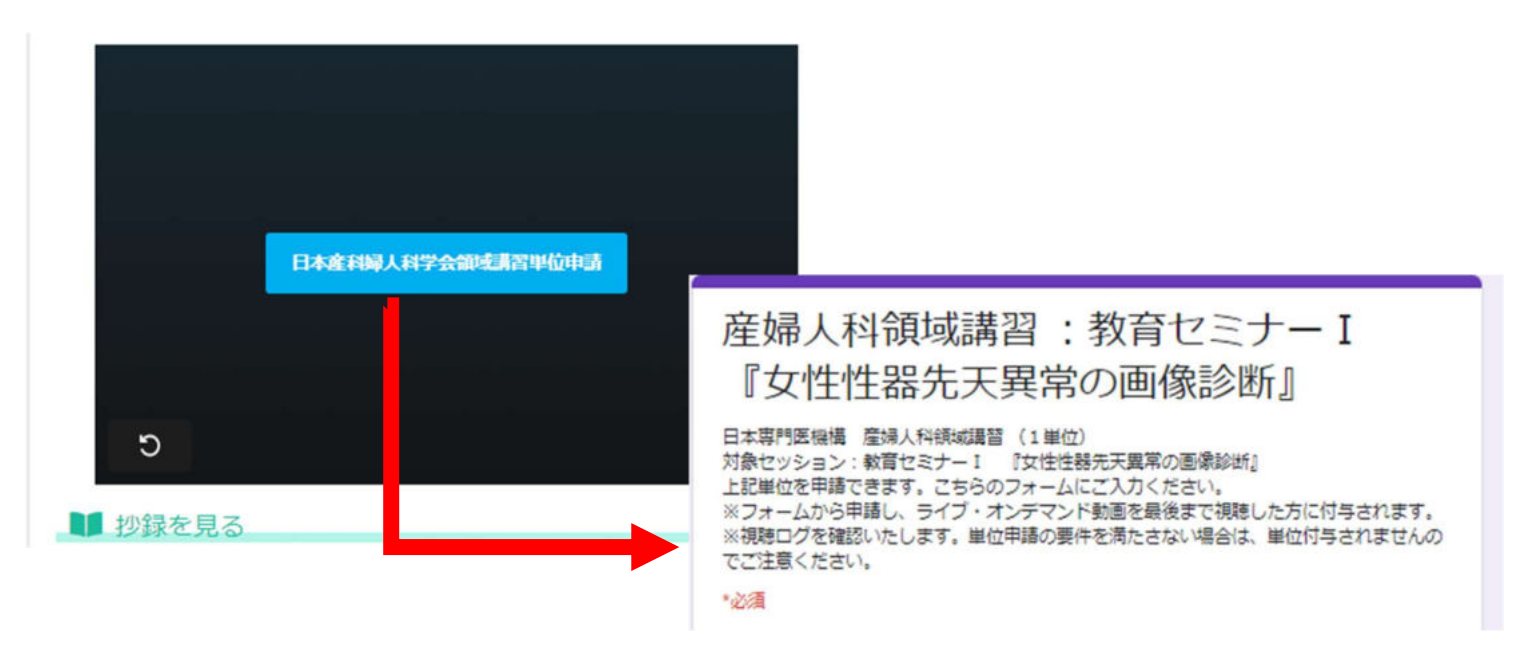

【注意事項】

※オンデマンド動画は最初から最後まで続けて視聴下さい。分割して視聴されると申請されても単位は発行出来ま せん。

※視聴完了しているかどうかの確認は、システムの ■ <sup>動血・領収証・聴動 より「視聴履歴」に対象セッション名が出ま</sup> したら、視聴が完了しており、単位を取得頂けます。

※単位付与対象期間内 (9 月 6 日 (月) 17:00 まで) に申請・視聴が完了した方に付与されます。 ※参加登録と照合しますので、情報が相違し、照合出来ない場合は単位付与されませんのでご注意ください。 ※教育セミナーⅣ はオンデマンド配信が無い為、ライブ配信のみ単位取得可能です。